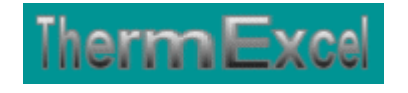

# **Présentation du programme Aeroduct**

**Dimensionnement des réseaux aérauliques**

Jean Yves MESSE – THERMEXCEL Copyright © 2004 - 2013 – ThermExcel - All Rights Reserved

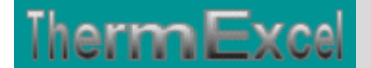

### **PRESENTATION DU PROGRAMME AERODUCT**

**Caractéristiques et fonctions du programme - Voir aussi page web : Calcul réseaux gaines**

Ce programme de calcul sur Excel permet de dimensionner et d'effectuer le calcul des pertes de charge sur les gaines de distribution d'air **(réseaux de ventilation, d'extraction d'air, climatisation, désenfumage mécanique, etc.)**

Il s'applique sur tous les types de réseaux et tient compte tout particulièrement des conditions de fonctionnement et des particularités spécifiques liées au dimensionnement des réseaux de gaines, telles que :

- La température de l'air véhiculée.
- Le niveau d'altitude ou est situé l'installation.
- La nature des différents types de matériaux utilisés (Gaine en acier, cuivre, PVC, parois maçonnées, etc.)
- Les formes géométriques des gaines (circulaire, quadrangulaire, oblongue)
- Les différents types de modules de perte de charges.
- Le contrôle des vitesses silencieuses de passage d'air.

Des modules de calculs complémentaires sont incorporés au programme, avec notamment :

- Une liste des modules de perte de charge.
- Un programme de calcul de module de perte de charge équivalent en fonction de la perte de charge relevée.
- Un programme de calcul d'évaluation de la puissance motorisée du ventilateur en fonction de la charge calculée.

Le programme de calcul est pourvu d'une commande barre personnalisée donnant accès aux différentes procédures, boîtes de calcul et macro-commandes.

Les fichiers de travail sont créés séparément permettant d'alléger le stockage des données.

Les matériaux intégrés dans le programme AeroDuct pour le calcul des pertes de charge, sont :

- Cuivre
- PVC
- Aluminium
- Amiante-ciment
- Tôle d'acier galvanisée agrafée longitudinalement
- Acier spiralé
- Tôle acier galvanisé
- Fonte
- Fibre de verre
- Béton lisse

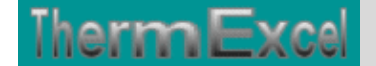

- Béton ordinaire
- Flexible métal tendu
- Flexible PVC tendu
- Flexible semi tendu
- Brique
- Béton grossier

### **Intégration de la barre d'outils personnalisée du programme de calcul**

Les procédures et les fonctions dans un fichier add-in ajoutent des commandes optionnelles dans l'environnement de Microsoft Excel.

Par exemple sur Excel 2007 / 2010, la barre de commande est accessible en cliquant sur l'onglet « **Compléments** » qui est disponible après avoir chargé le programme de calcul et activé les macros

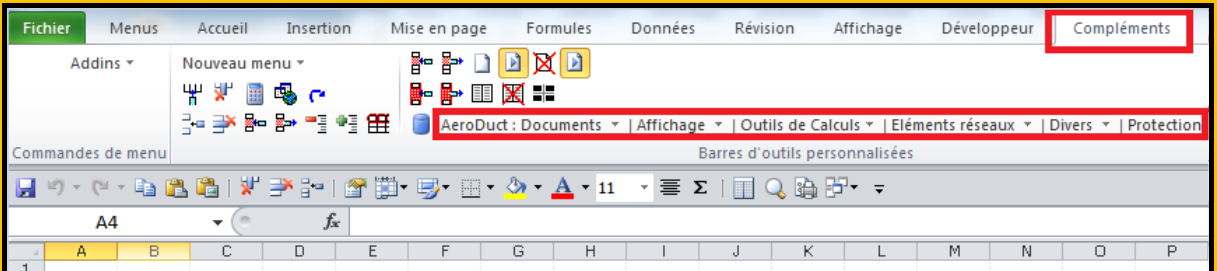

Dans le cas présent, une barre d'outils personnalisée du programme AeroDuct de ThermExcel s'est rajoutée. (Ceci est valable également pour les autres programmes)

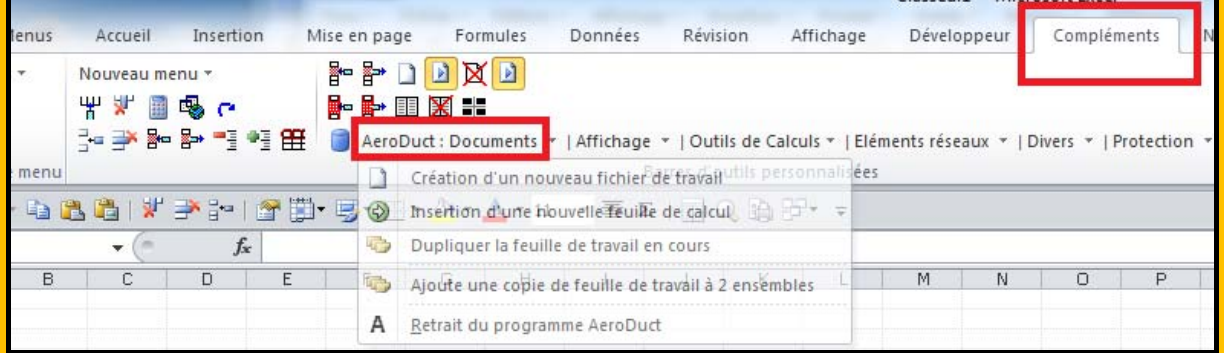

Sur cette barre d'outils personnalisée on peut accéder à différentes fonctions du programme. On va en premier lieu cliquer sur «**AeroDuct : Documents** » ou va s'afficher un menu déroulant et en cliquant sur « **Création d'un nouveau fichier de travail** » on va créer un document de travail qu'on pourra ensuite sauvegarder.

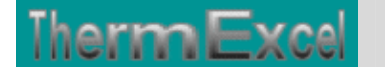

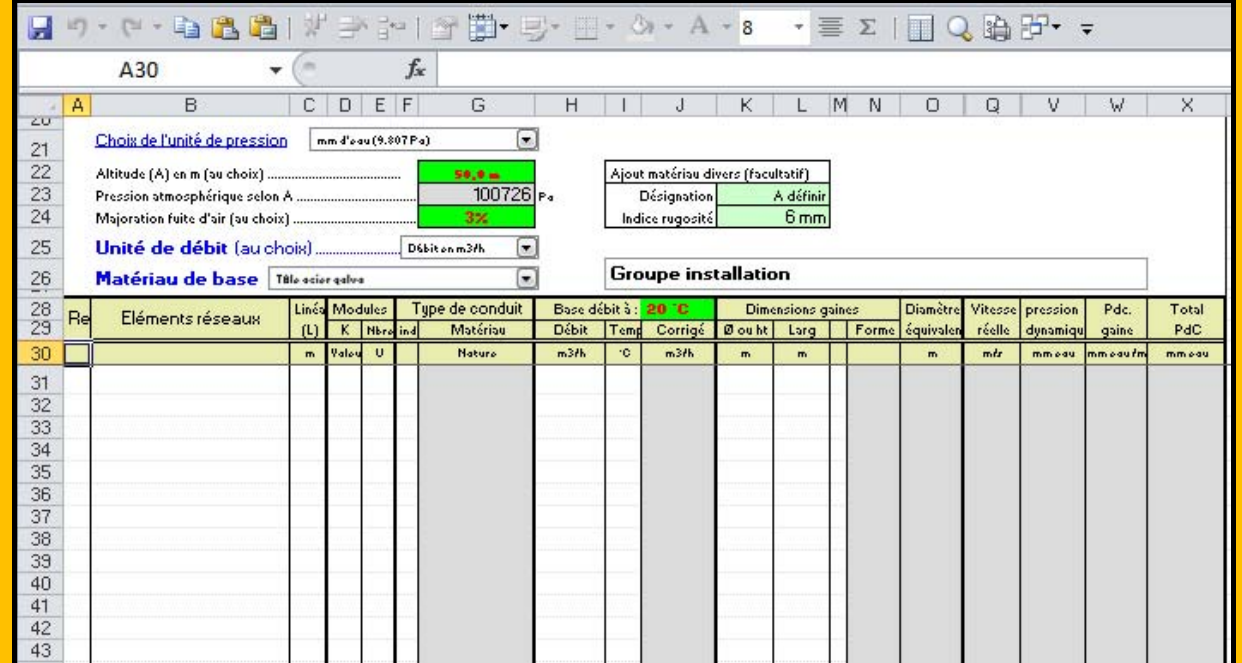

Toujours sur cette barre d'outils personnalisée on peut accéder à d'autres différentes fonctions du programme comme par exemple sur « **Outils de calculs** » avec « **Calcul module perte de charge** » et bien d'autres encore.

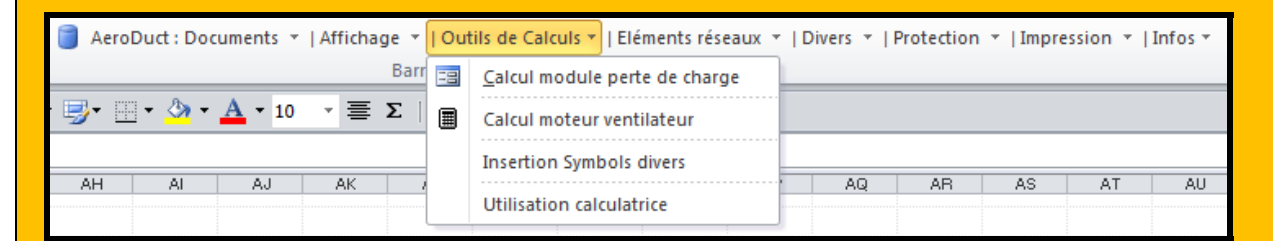

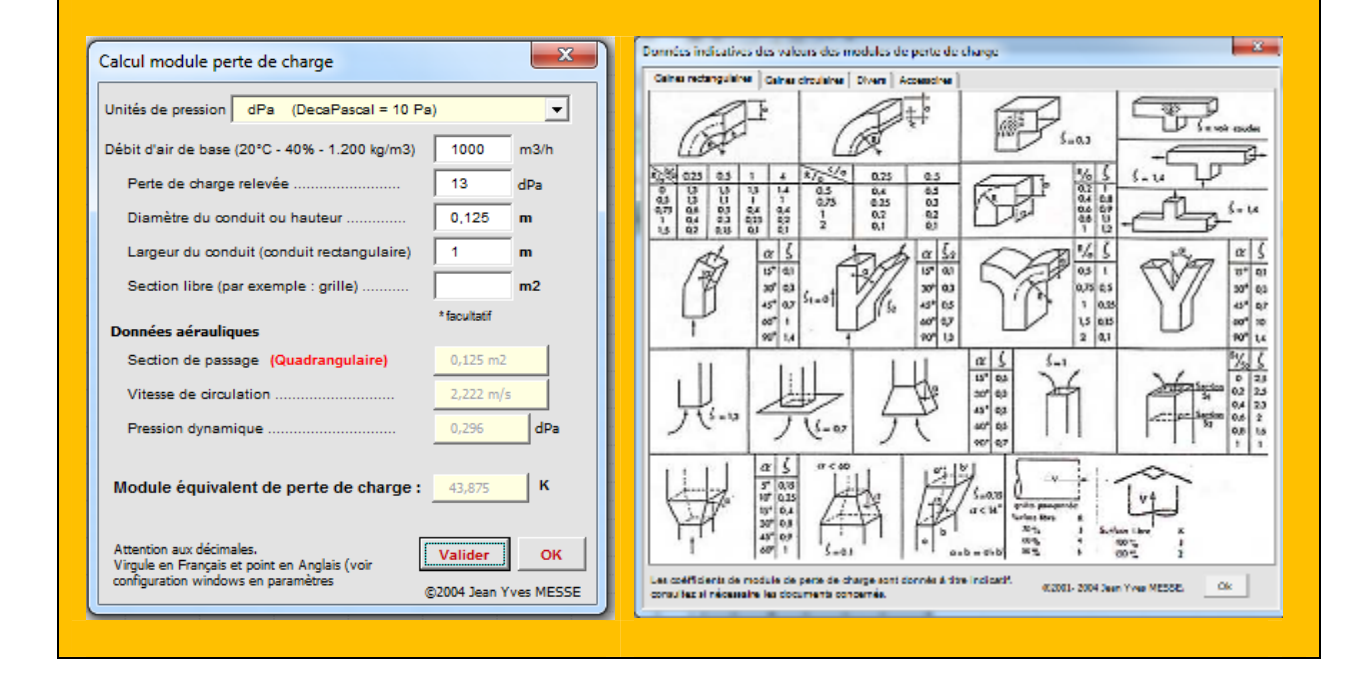

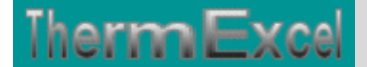

### **CARACTERISTIQUES DU PROGRAMME AERODUCT**

### **Affichage du tableau de calcul de perte de charge**

Le fichier de travail peut être constitué de différentes feuilles de calcul. Vous pouvez à partir du même fichier, insérer une nouvelle feuille de calcul ou dupliquer la feuille de calcul en cours pour l'étude d'un réseau similaire et apporter les modifications complémentaires par la suite.

Si vous oubliez des éléments réseaux, vous pouvez rajouter des lignes de calcul n'importe où, sans altérer les phases de calculs.

Vous pouvez également choisir l'unité de pression de votre choix dans l'étude :

- Pascal
- Déca Pascal (10 Pa)
- mm d'eau (9.807 Pa)
- mbar  $(100 \text{ Pa})$
- Pound per square inch (6896.47 Pa)

Les débits de base peuvent être imputés en :

- Mètre cube / seconde  $(m3/s)$
- Mètre cube / heure (m3/h)

Pour chaque feuille du tableau de calcul, la présentation se fait, soit :

### **En affichage basic :**

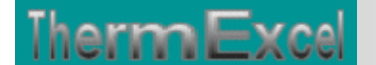

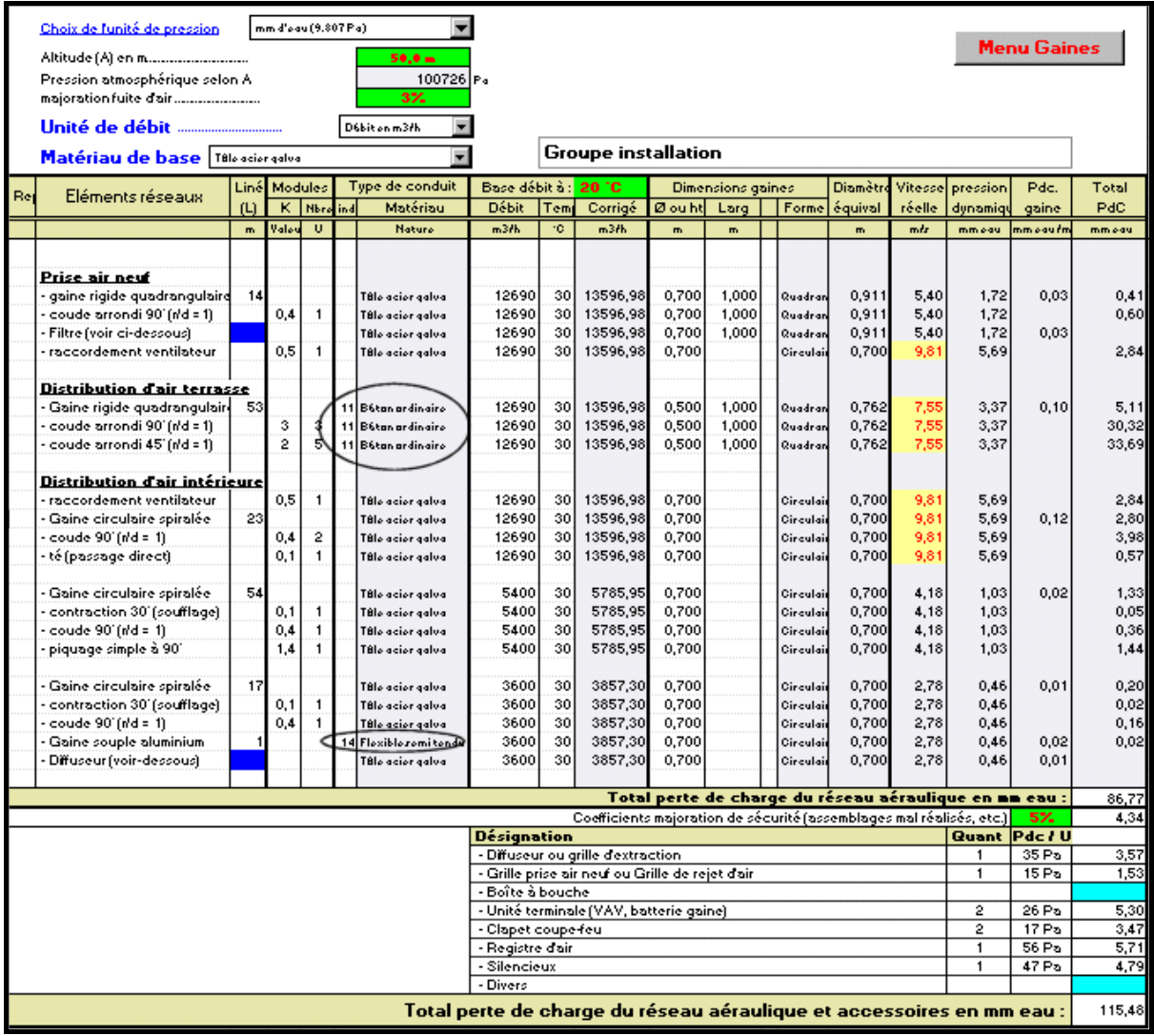

Dans le tableau ci-joint le matériau de base utilisé est de la tôle acier galvanisée. Une gaine quadrangulaire en béton, placée en terrasse est intégrée dans le circuit aéraulique.

Dans le cas de l'exemple ci-dessus avec une installation située à 50 m d'altitude, une température d'air véhiculée à 30°C et un débit de fuite estimé à 3%, le débit d'air de base sera majoré de 7,15%.

**Les débits d'air neuf hygiénique ou les débits dans les systèmes de désenfumage sont indiqués généralement dans les normes sur une masse d'air de référence de 1,200 kg/m3 (soit l'équivalent à : 20°C - 40% d'humidité relative au niveau de la mer)**

Dans le cas de l'utilisation des installations de désenfumage, la température de l'air véhiculé dans les gaines est nettement supérieure à la température de la masse d'air pris en référence dans le calcul du débit de dimensionnement de l'installation.

Le débit d'air de base est corrigé automatiquement en fonction :

• de l'altitude du site.

- du taux de fuite d'air estimé dans le circuit aéraulique.
- de la température de l'air transitant dans la gaine par rapport à la température de base pris en compte dans le calcul de l'installation ou en fonction du débit d'air de référence.

La vitesse réelle de l'air transitant dans la gaine est effectuée à partir du débit corrigé.

Les vitesses d'air supérieures aux valeurs silencieuses préconisées dans les installations à basse pression sont signalées par un affichage en jaune de la cellule concernée.

Il est vivement conseillé de prévoir un coefficient de marge de sécurité :

- les assemblages sont souvent mal effectués, obstruant partiellement le passage du fluide.
- un empoussièrement prévisionnel peut être envisagé.
- avec le vieillissement des réseaux, une corrosion éventuelle peut accroître les pertes de charge par frottement.

### **En affichage complet, le tableau visualise en complément :**

- Les indices de rugosité.
- La masse volumique de l'air.
- La viscosité dynamique de l'air.
- Le nombre de Reynolds.

Cliquez sur cette image pour effectuer un affichage complet

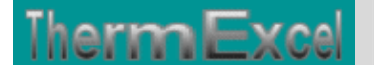

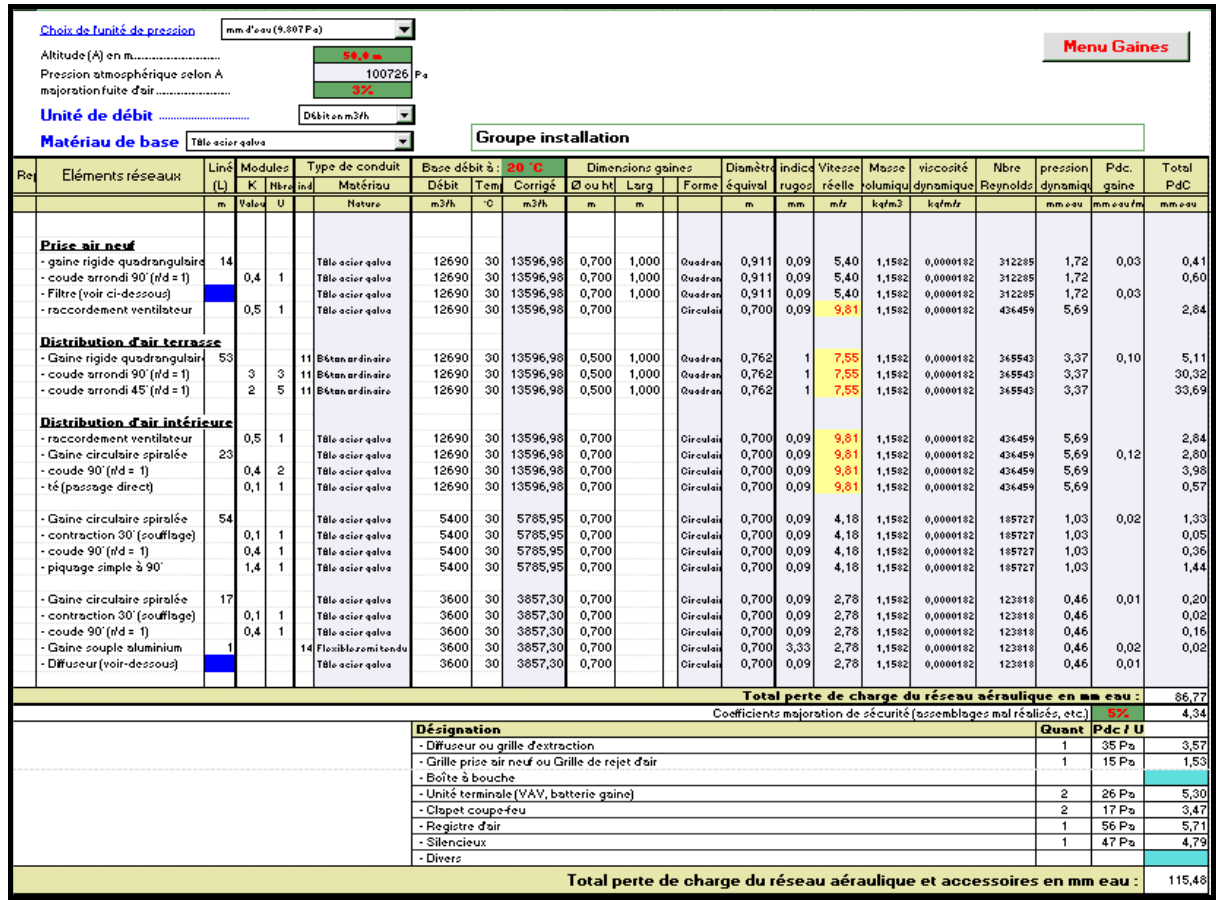

Toutes les cellules de calcul en couleur sont programmées.

### **A noter**

Le programme ne tient pas compte des regains éventuels de la pression dynamique dans les changements de sections.

Le ventilateur produit systématiquement à la fois une pression statique plus une pression dynamique sur le débit d'air.

- Ps = Pression statique ou perte de charge du réseau aéraulique (cela correspond au calcul effectué par le programme Aeroduct.
- Pd = Pression dynamique (c'est la pression supplémentaire crée par la vitesse de l'air de refoulement en sortie du ventilateur)

Il est d'usage, dans la pratique de donner au fabricant de ventilateurs la pression statique du réseau aéraulique comme point de fonctionnement.

Dans le cas de la sélection d'un ventilateur et notamment sur les courbes de sélection, il faut bien s'assurer qu'il s'agit de la pression statique disponible et non de la pression totale du ventilateur.

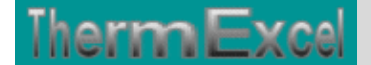

Certains fabricants fournissent des courbes de sélection en pression totale, dans ces cas-là vous devez retirer la pression dynamique en sortie de ventilateur pour connaître la pression statique disponible.

Voir aussi page web : Calcul ventilateur

#### **Réseaux d'air pressurisés (voir programme AeroGazBis)**

Si on veut véhiculer de l'air sous pression éventuellement sous des températures élevées, il est préférable d'utiliser le programme **AeroGazBis**.

La perte de charge dû à l'écoulement du gaz comme l'air par exemple s'accompagne d'une expansion qui se traduit par une augmentation du débit (c'est à dire de la vitesse), une diminution de la masse volumique et une augmentation de la viscosité dynamique.

Le programme **AeroGazBis** prend en compte tous ces éléments. Cette contrainte oblige à effectuer le calcul en partant du point d'origine. Les éléments du réseau sont introduits au fur à mesure de la distribution du gaz jusqu'au point le plus éloigné.

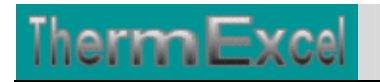

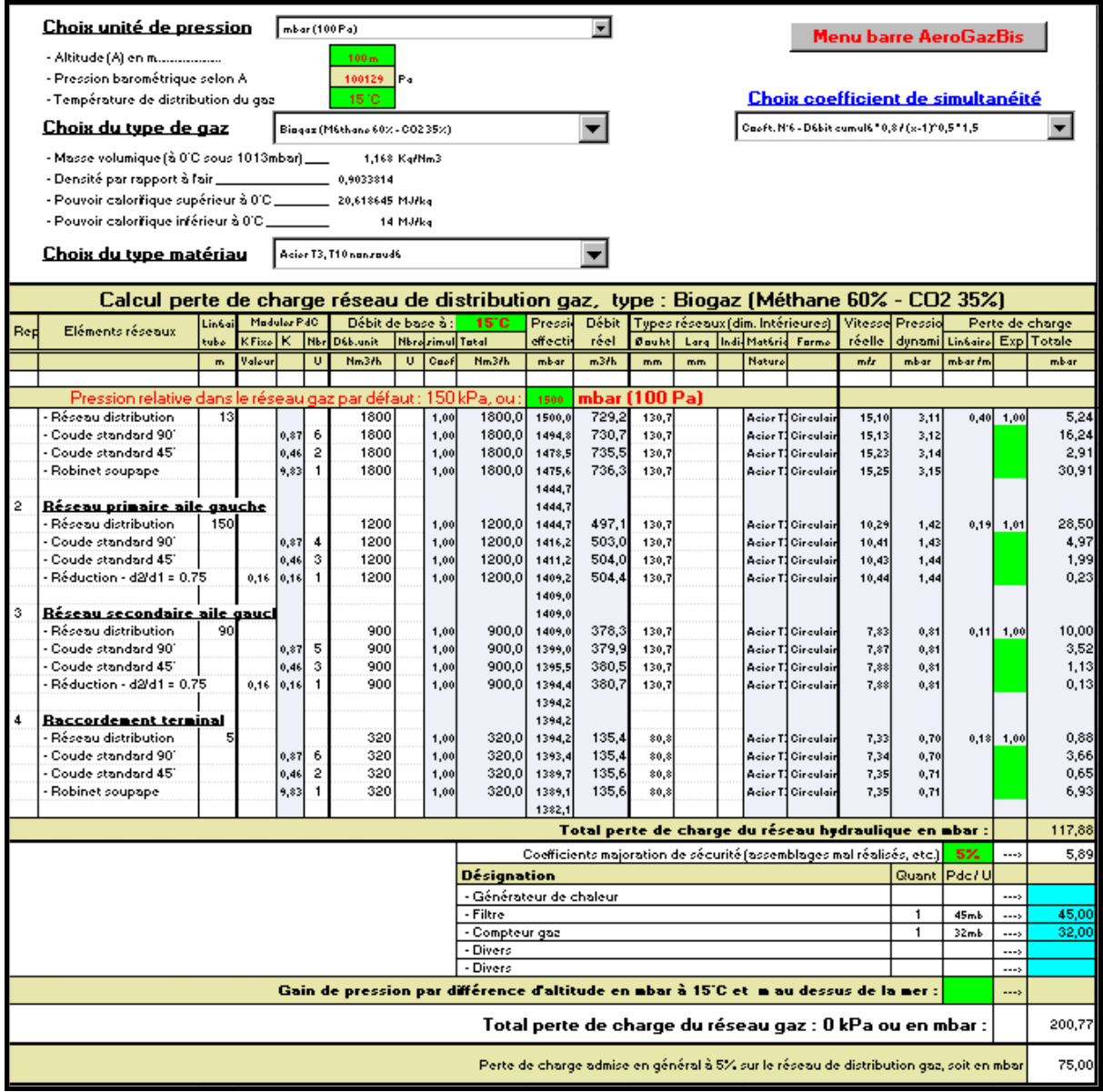

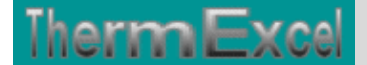

### **Editeur des coefficients de perte de charge**

Voir thématique : Calcul des pertes de charges singulières sur réseaux hydrauliques

Il est prévu dans le programme 2 procédures d'appel placées sur la barre du menu personnalisé servant à connaître la valeur du coefficient K.

1°/ - Module d'imputation automatique directe sur la feuille de travail de la désignation et de la valeur du coefficient K

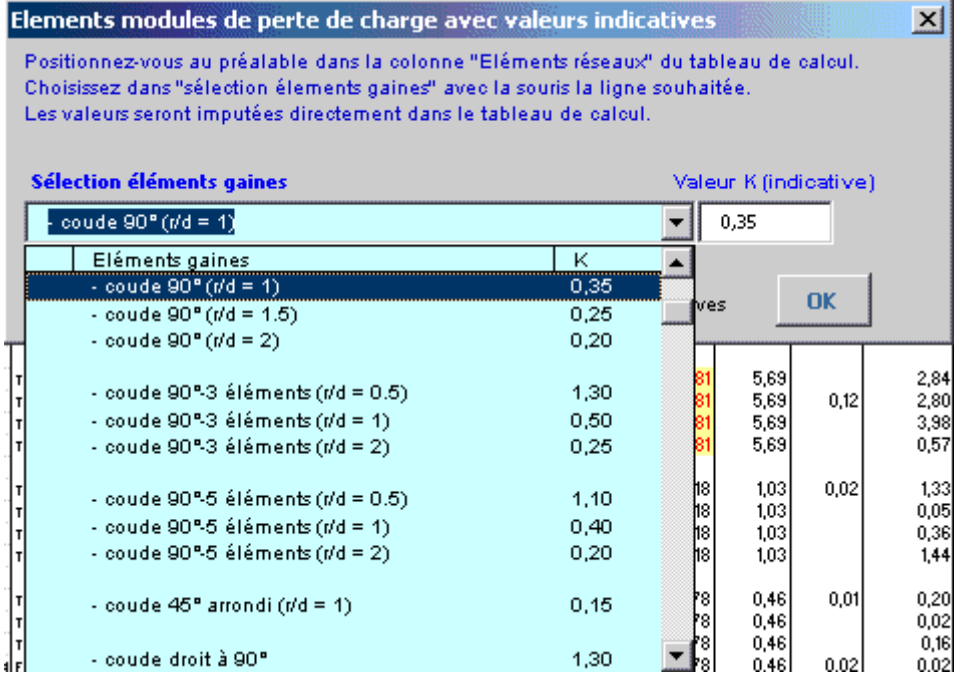

Le programme AeroDuct dispose d'un certains nombres de modules de perte de charge "k" à valeurs fixes qui sont déjà intégrés. Vous cliquez dans un menu déroulant et ensuite sur l'élément que vous souhaitez introduire et l'imputation se fait automatiquement dans la feuille de travail (Désignation + valeur k) sur la ligne où était située initialement la cellule active. Vous pouvez bien sûr modifier la valeur k si nécessaire.

2°/ - Module de visualisation des coefficients de perte de charge selon la forme de la gaine.

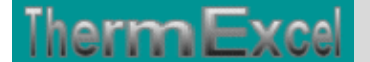

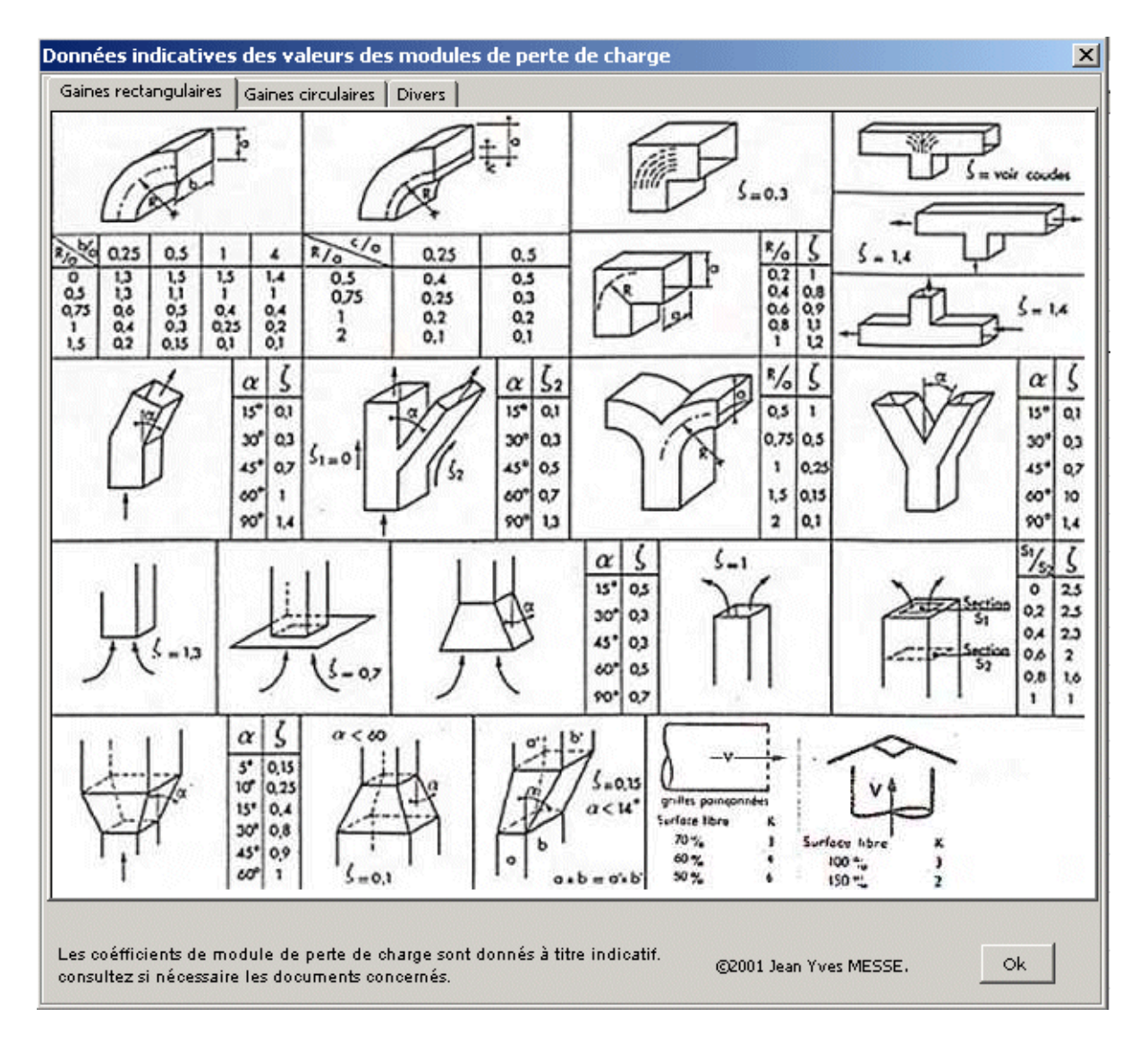

Dans ce cas là, c'est à vous de tapez au clavier la désignation et l'imputation da la valeur k.

### **Calculateur d'évaluation d'un module de perte de charge**

Il est possible de connaître la valeur du module de perte de charge (coefficient K) en fonction de la perte de charge (lue sur un abaque)

Voir thématique : **Calcul des pertes de charges singulières**

et aussi : **Calcul des pertes de charges accessoires**

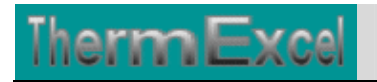

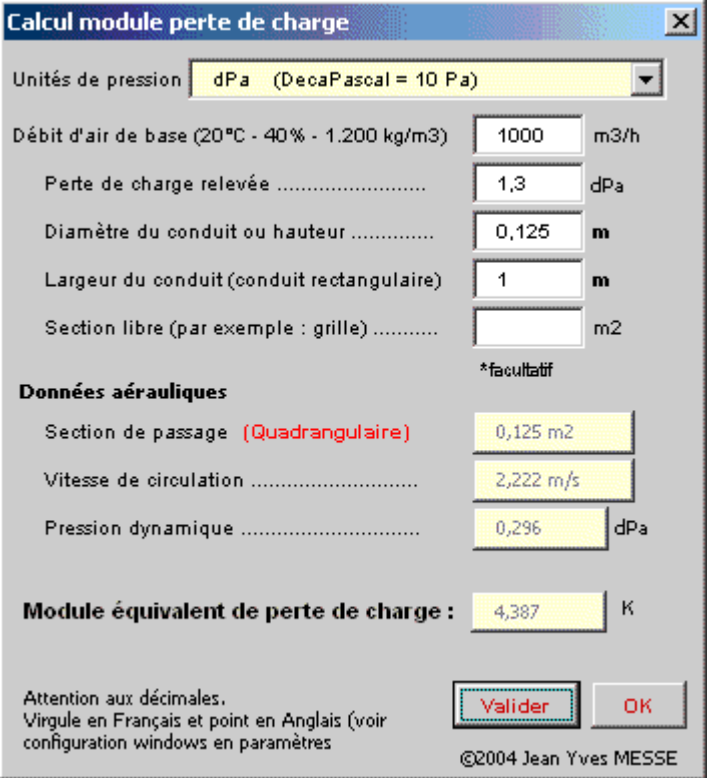

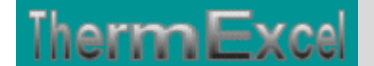

#### **Gaines oblongues**

Voir thématique : **Calcul du diamètre hydraulique**

Un module intégré dans AéroDuct permet d'intégrer directement dans la feuille de calcul des dimensions standard de gaines oblongues.

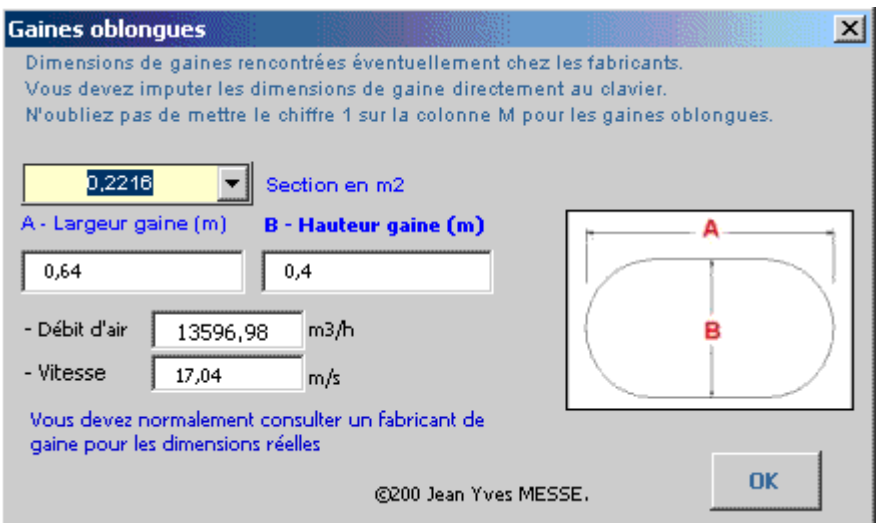

### **Nature des matériaux**

Un conduit selon le type de matériau utilisé se traduit par un indice de rugosité spécifique permettant d'établir le facteur de frottement.

Consultez la thématique : **Calcul des pertes de charges linéaires**

Le programme permet de sélectionner le matériau de base qui sera employé en général dans le réseau aéraulique et éventuellement de l'associer à des conduits de nature différente (installations hétéroclites).

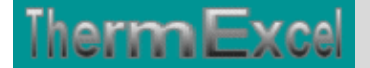

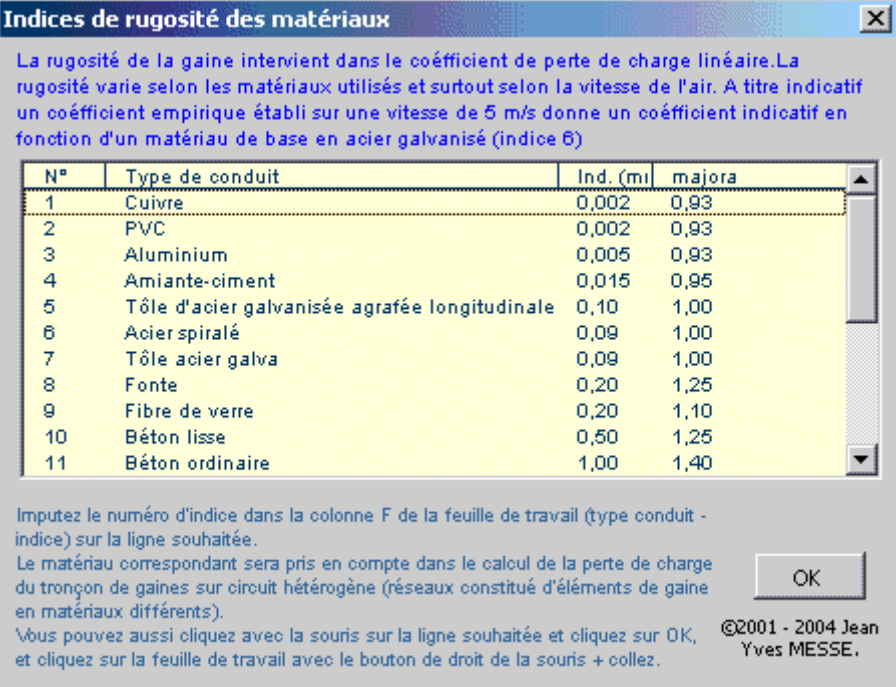

### **Moteur ventilateur**

La puissance motorisée peut être évaluée en fonction des éléments aérauliques tels que la perte de charge, le débit d'air véhiculé, le rendement du ventilateur, etc.

Consultez la thématique : **Calcul moteur de ventilateur**

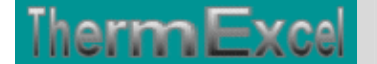

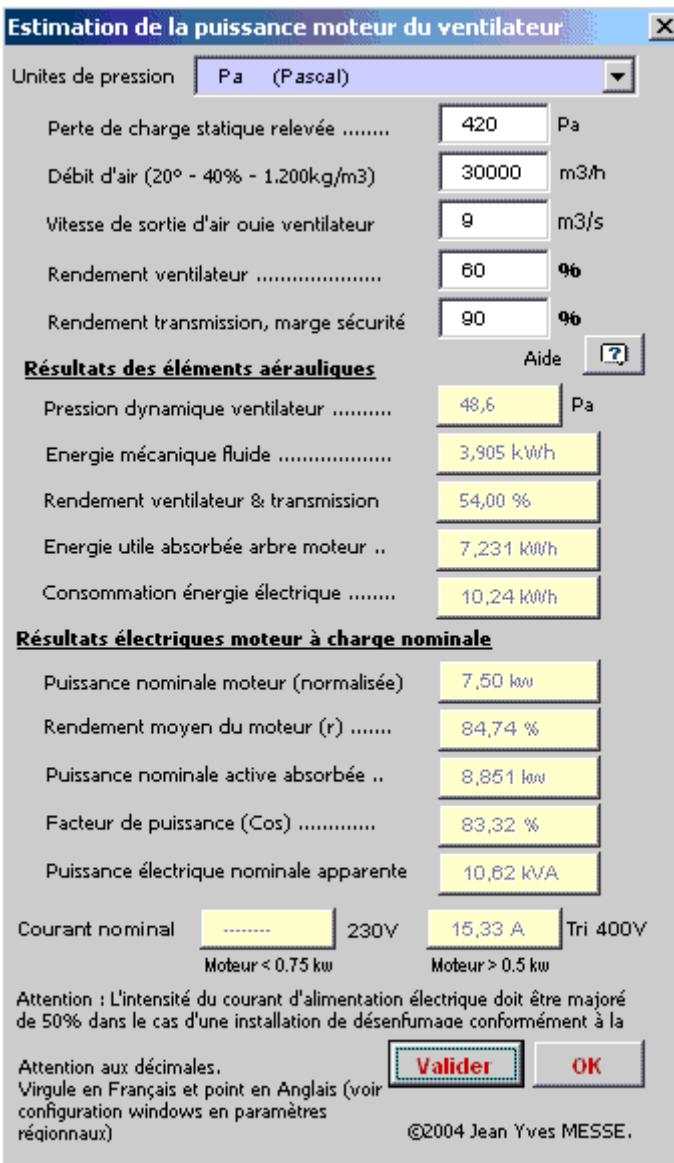

Pour un débit d'air de 30000 m3/h avec une perte de charge statique du réseau aéraulique de 420 Pa et une vitesse d'air en sortie sur l'ouie du ventilateur, on aura :

- une pression dynamique du ventilateur de 48,6 Pa
- une pression totale du ventilateur de  $468,6$  Pa  $(420 + 48,6)$
- l'énergie utile absorbée sur l'arbre moteur est de 7,231 kWh.

La puissance nominale du moteur doit être supérieure ou égale à cette valeur. Les puissances moteurs sont normalisées.

Le dimensionnement de l'installation électrique sera effectué avec :

- une puissance nominale motrice de 7,5 kW.
- une puissance électrique apparente disponible de 10,62 kVA (Kilo Volt Ampère par heure) en Tri 400 V + terre

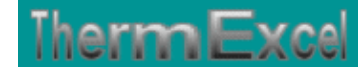

• un câble d'alimentation déterminé sur la base d'un courant électrique de 15,33 A.

Dans le cas présent le moteur ne fonctionnera pas à pleine charge, il fonctionnera à 96,42 % de sa puissance nominale.

La consommation réelle d'énergie électrique sera de 10,24 kWh. C'est cette valeur qui sera utilisée si l'on veut effectuer un bilan annuel de consommation d'énergie électrique.

Cela est bien entendu q'une évaluation (les rendements des ventilateurs varient selon les fabricants), mais ces données seront très utiles lors d'un avant projet ou d'une estimation de prix.

Pour les rendements, consultez la thématique : **Calcul moteur de ventilateur**

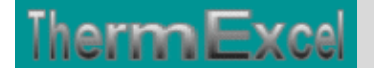

### **EXEMPLE DE CALCUL AVEC LE PROGRAMME AERODUCT**

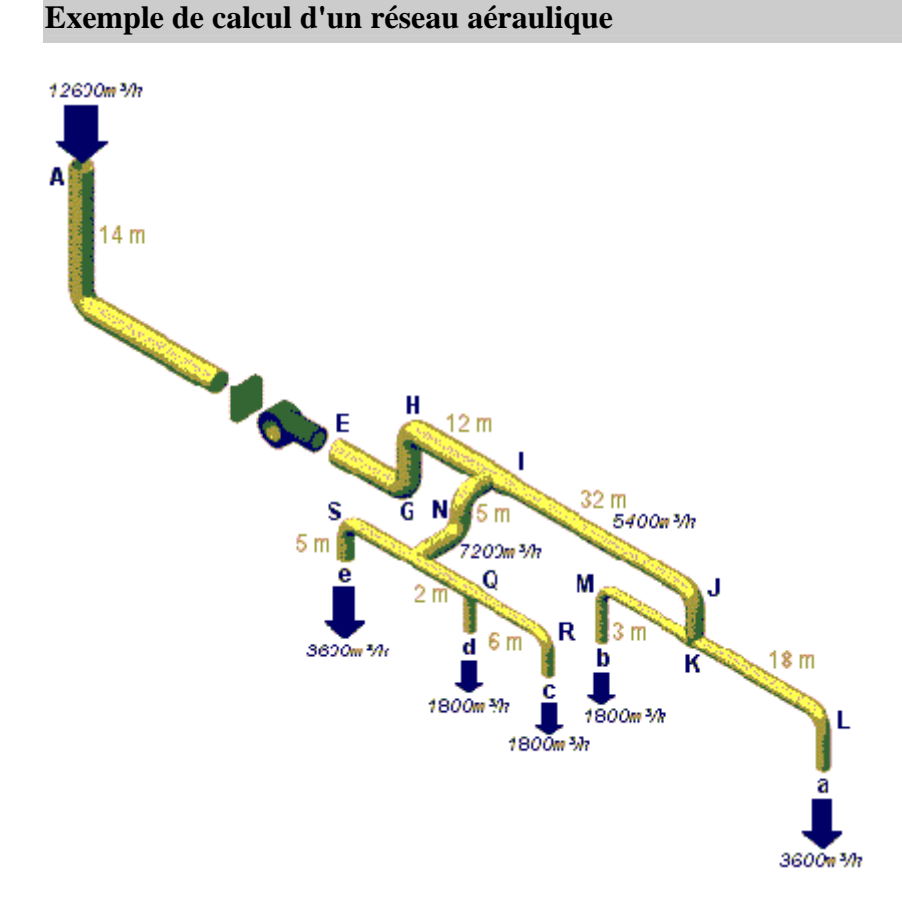

Le calcul s'effectue en fonction du circuit le plus défavorable en considérant que la perte de charge soit homogène sur l'ensemble des gaines.

Dans le cas présent 3 possibilités existent

- 1° Réseau principal de **A** à **I** + **I** à **L**
- 2° Réseau principal de **A** à **I** + **I** à **C**
- 3° Réseau principal de **A** à **I** + **I** à **S**

De toute évidence le cas N°1 s'impose.

L'installation assure l'amenée d'air neuf hygiénique. Cette installation fonctionne également en été (Température de référence 30°C). Etant donné qu'il n'y a pas de batterie froide sur le groupe d'introduction d'air neuf, le calcul de perte de charge sera effectué sur la base de 30°C.

Les débits d'air neuf par exemple indiqués dans les normes sont établis généralement sur une masse de 1,2 kg/m3 (soit l'équivalent à une température de 20°C - 40% hr)

Le **programme Aeroduct** placé sur ce site permet d'effectuer ce calcul de perte de charge en prenant en compte les éléments suivants.

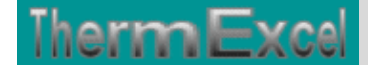

- L'altitude concernant le site de l'installation est de 80 m
- Il est considéré que le réseau d'air n'est pas parfaitement étanche (5% de fuite d'air)
- Les débits d'air de base en référence qui transitent dans les gaines sont à 20°C.
- Température maximale de transit d'air définie à 30°C.

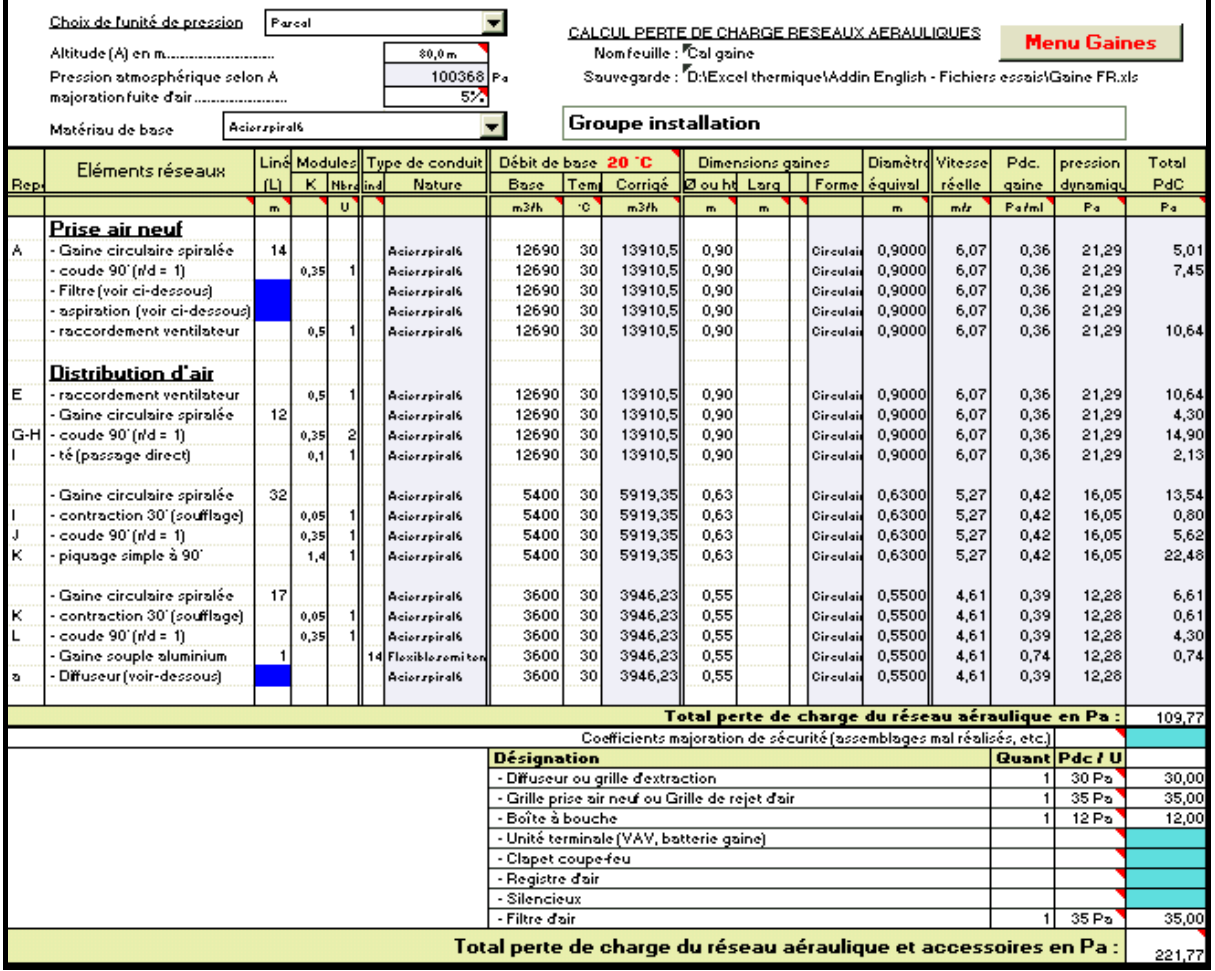

Les valeurs des pertes de charge des accessoires, tels que filtre, diffuseur, grilles, etc., sont indiquées dans les catalogues des différents constructeurs.

Dans certains cas les constructeurs fournissent des abaques pour connaître la perte de charge d'un filtre en fonction du débit d'air et du type de filtre.

Dans le programme de calcul tel que AeroDuct, il y a un module de calcul complémentaire qui vous permet à partir d'une perte de charge donnée en fonction d'un débit d'air, d'établir un module de perte de charge équivalent.

Avec un module de perte charge, vous pouvez comme par exemple pour un filtre connaître la perte de charge équivalente pour un débit d'air différent. Le calcul se fait comme pour un accessoire quelconque.

### **Calculs complémentaires**

Le calcul peut être également effectué pour les autres cas, la différence de pression sera absorbée par l'intermédiaire de registres d'air insérés sur les déviations.

Dans l'hypothèse ou l'installation devait fonctionner à température constante, c'est à dire à 20°C, la perte de charge serait de 218.04 Pa, soit un écart de 3,73 Pa (soit environ 1%)

### **Vitesses d'air maximales préconisées**

### **Installations types**

Vitesses d'air admises selon types de locaux, gaines et bouches de soufflage.

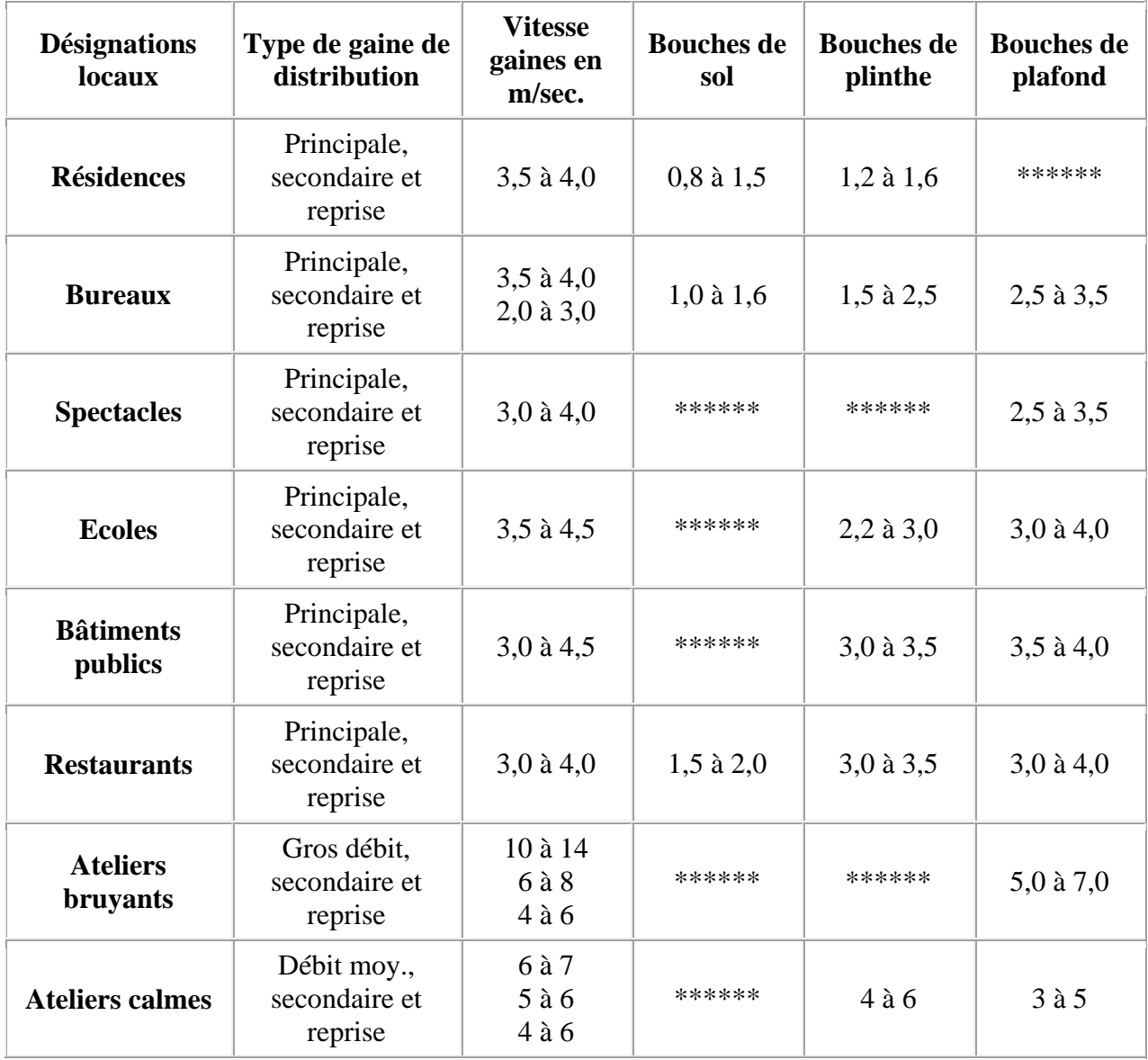

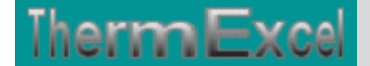

### **Installations "basse pression" (Vitesse maxi 8 à 10 m/s)**

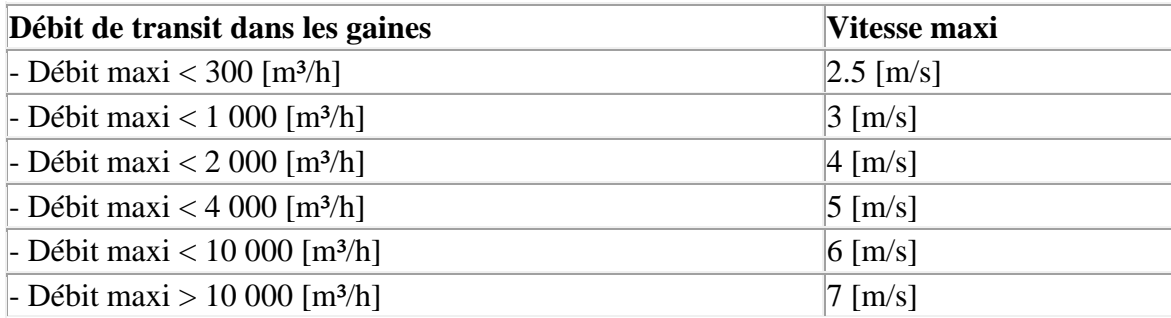

Dans le **programme Aeroduct** les vitesses d'air supérieures aux valeurs silencieuses préconisées dans les installations à basse pression sont signalées par un affichage en jaune de la cellule concernée.

### **Installations "haute pression" (vitesses d'air > à 10 m/s) - Ejecto-convecteurs, débits variables, Etc.**

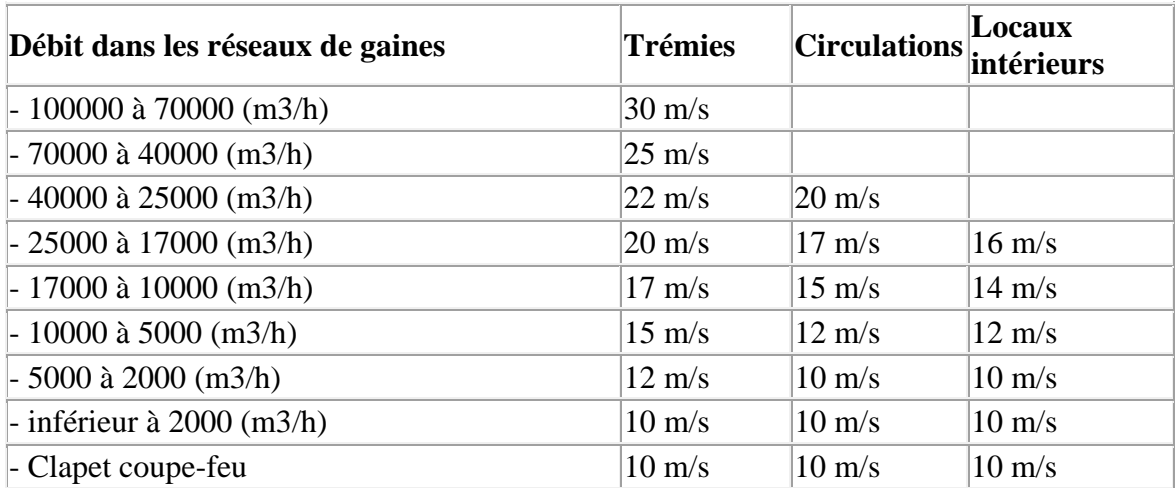

- Il est recommandé de partir dans les gaines principales à une vitesse de 20 à 22 m/s.
- Les gaines principales et secondaires sont généralement calculées sur une base de 8.5 Pa / m.
- Les boîtes sont sélectionnées sur la base du niveau sonore admissible lorsque la pression à l'entrée des boîtes est de 750 Pa.
- La réduction de vitesse peut provoquer un regain de vitesse.

### **Système à "doubles tubes" (moyenne ou haute pression)**

- Le circuit des gaines d'air froid est calculé pour 100% du débit requis.
- Par contre, pour le réseau de gaines d'air chaud, on admet 50% à 75% du débit d'air froid selon les charges thermiques.
- L'écart entre la température des locaux en été et celle de l'air dans la gaine d'air froid est de 10 à 13°C.

• En ETE, la température de l'air chaud dans la gaine est maintenue au moins à  $+$  de 3 $^{\circ}$ C au-dessus de la température moyenne de l'air de reprise d'air.

La vitesse de l'air dans les conduits ne peut dépasser une certaine valeur. Il en résulte une section minimale des conduits en dessous de laquelle il est déconseillé de descendre pour des raisons suivantes :

- Augmentation du bruit de bruissement de l'air dans les conduits droits et surtout au niveau des déviations.
- Augmentation des pertes de charge et de l'énergie consommée par le ventilateur.

Exemple : une diminution de moitié de la section double la vitesse de l'air, augmente les pertes de charge et donc la puissance absorbée par le ventilateur par un facteur 4.

Un circuit dont la vitesse de l'air au niveau des conduits est semblable à la vitesse de l'air au niveau des bouches est très sensible à l'ouverture et à la fermeture de celles-ci.

#### **Pertes de charge équipements divers**

The**rm** Exc

#### Accessoire / éléments Perte de charge ∆p élément [PA] Grilles d'aération, clapets automatiques, volets pare pluie\*  $20 - 40$ Volets de fermeture  $10 - 20$ Batteries de chauffe, échangeurs de chaleur\*  $100 - 150$ Filtres propres\*  $40 - 60$  $250 - 300$ encrassés Silencieux\*  $40 - 80$ Bouches de ventilation\*  $10 - 200$ Séparateurs à cyclone  $500 - 750$ \*pour valeurs exactes, voir pages produits

### Perte de charge des équipement divers (estimations)

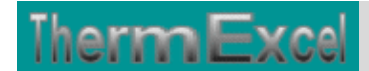

### **Calcul perte de charge accessoire**

Les valeurs des pertes de charge des accessoires, tels que filtre, diffuseur, grilles, etc., sont indiquées dans les catalogues des différents constructeurs.

Dans certains cas les constructeurs fournissent des abaques pour connaître la perte de charge de l'accessoire en fonction du débit d'air.

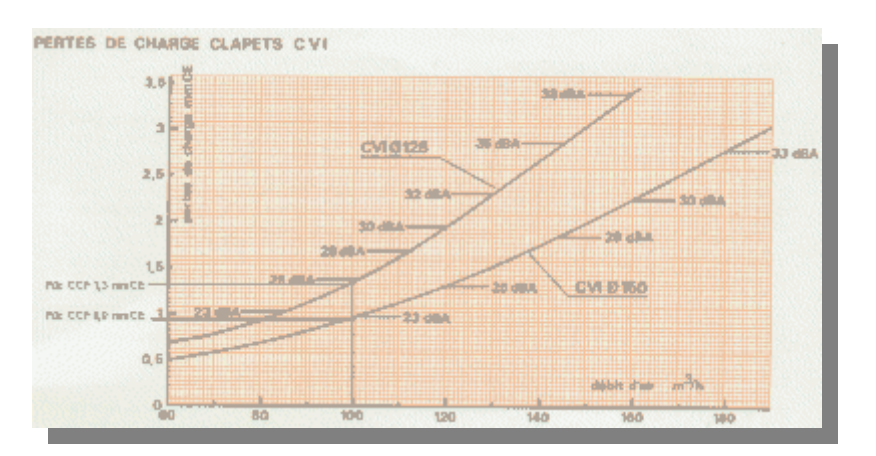

Prenons par exemple le cas de 2 clapets coupe-feu

- Clapet coupe-feu CVI125 débit 100 m3/h Perte de charge 1,3 mmCE
- Clapet coupe-feu CPF150 débit 100 m3/h Perte de charge 0,9 mmCE

Avec un module de perte charge, vous pouvez comme par exemple pour un clapet coupe-feu connaître la perte de charge équivalente pour un débit d'air différent. Le calcul se fait comme pour un accessoire quelconque.

Dans le programme de calcul **Aeroduc**, il y a un module de calcul complémentaire qui vous permet à partir d'une perte de charge donnée en fonction d'un débit d'air, d'établir un module de perte de charge équivalent.

Voir aussi les programmes suivants (HydroTherm - HydroExcel - ThermoVapor - AeroGaz - ThermGaz)

CCF - CVI125 CCF - CPF150

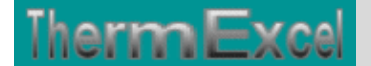

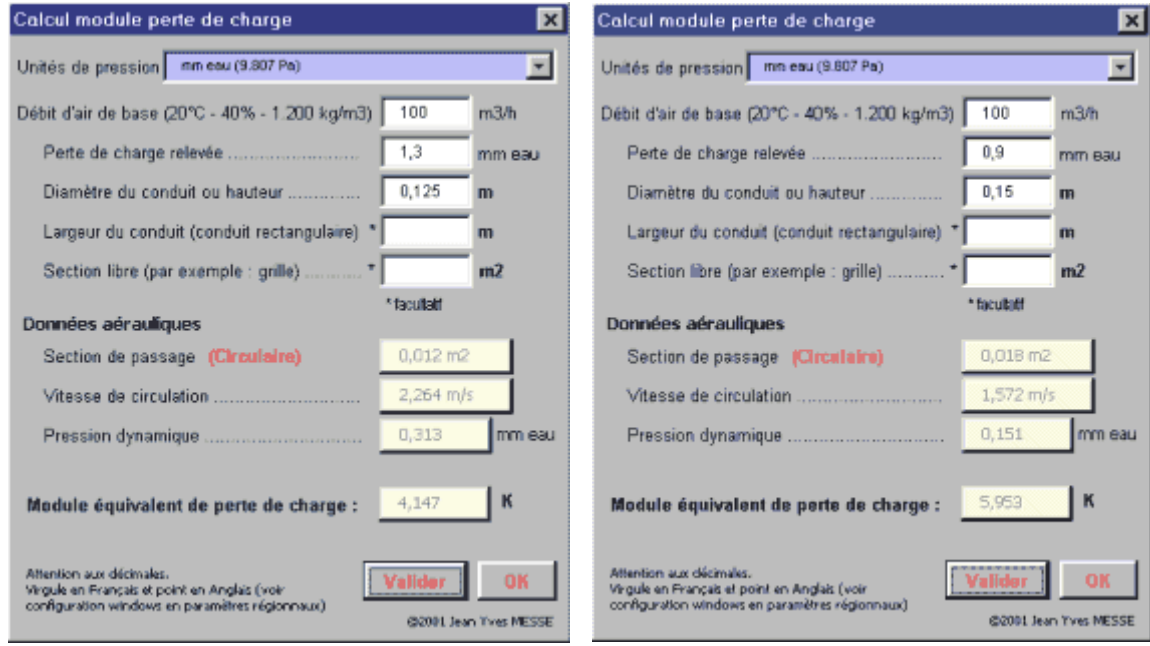

Les modules de perte de charge, sont :

- Clapet coupe-feu CVI125  $K = 4,147$
- Clapet coupe-feu CPF150  $K = 5.95$

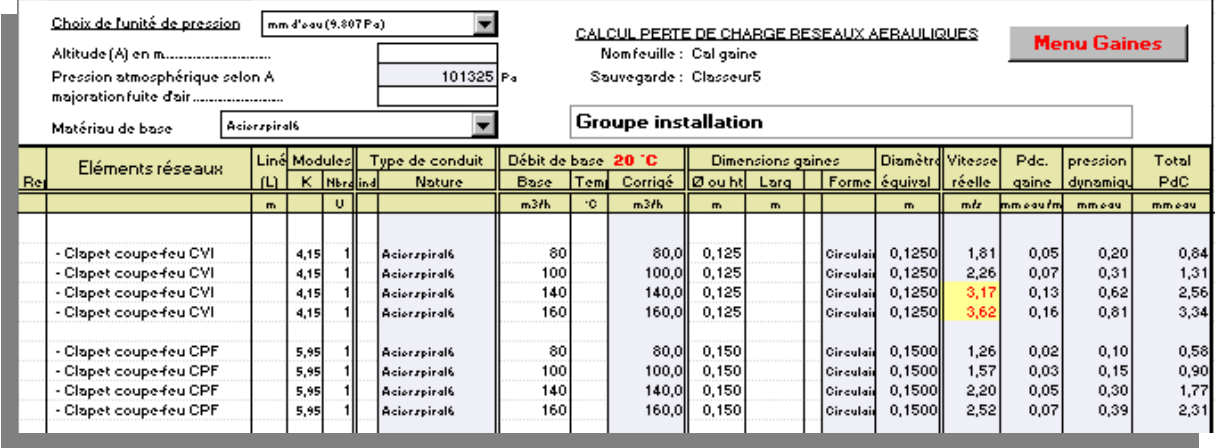

Si nous introduisons ces coefficients K dans la feuille de calcul AeroDuct, les pertes de charge seront calculées automatiquement pour des débits d'air différents.

Si vous comparez les pertes de charge unitaire de ce tableau par rapport au diagramme de perte de charge ci-dessus fournis par le fabricant de clapet coupe-feu, les pertes de charge sont similaires.

Ceci peut être utile, car très souvent les fabricants d'accessoires ne fournissent par de diagramme mais une perte de charge pour le débit nominal.

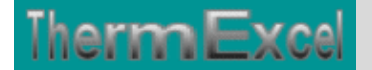

## **DETAILS AERAULIQUES**

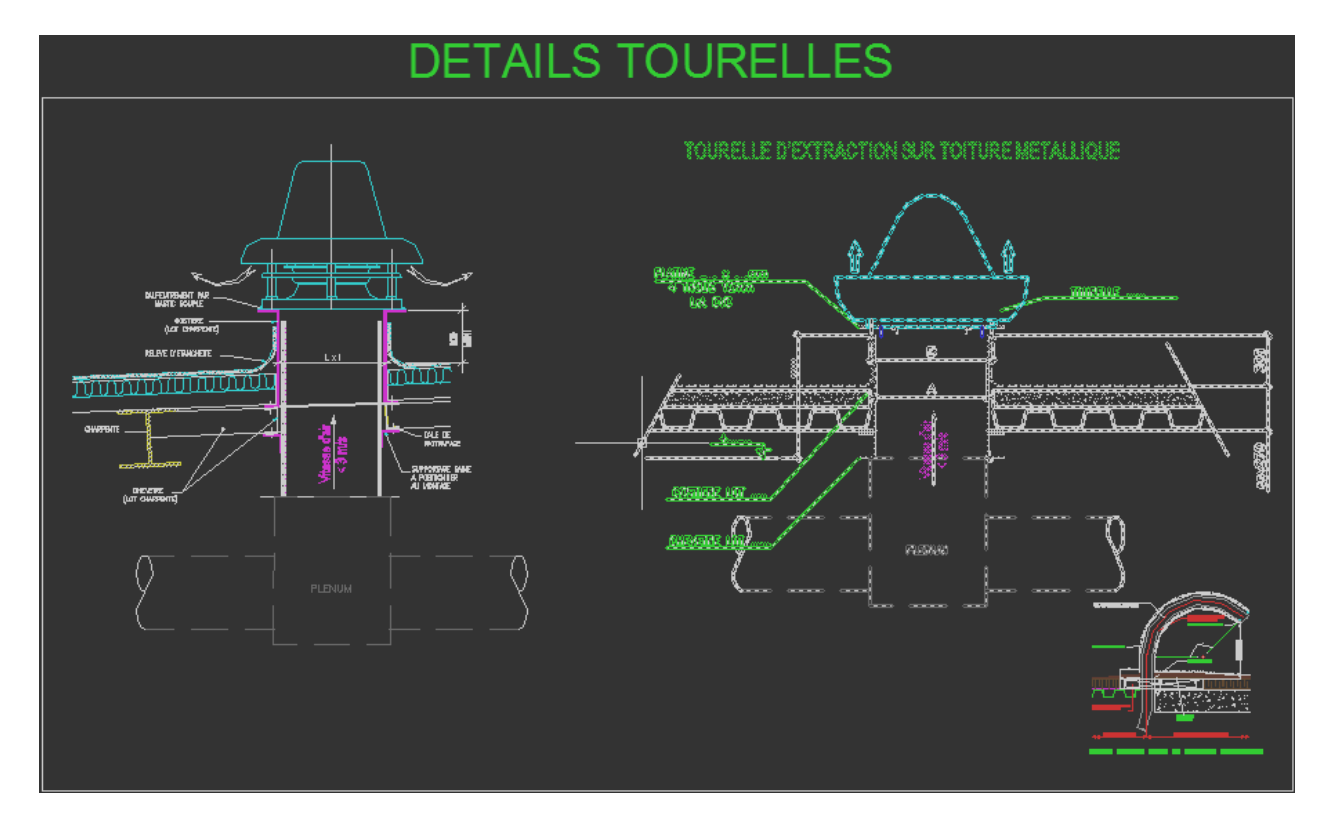

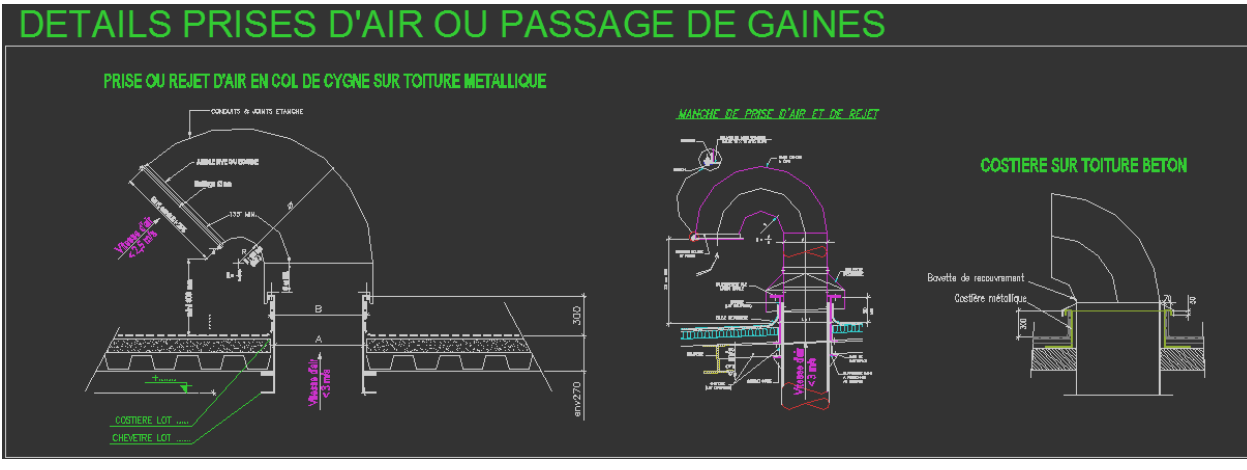

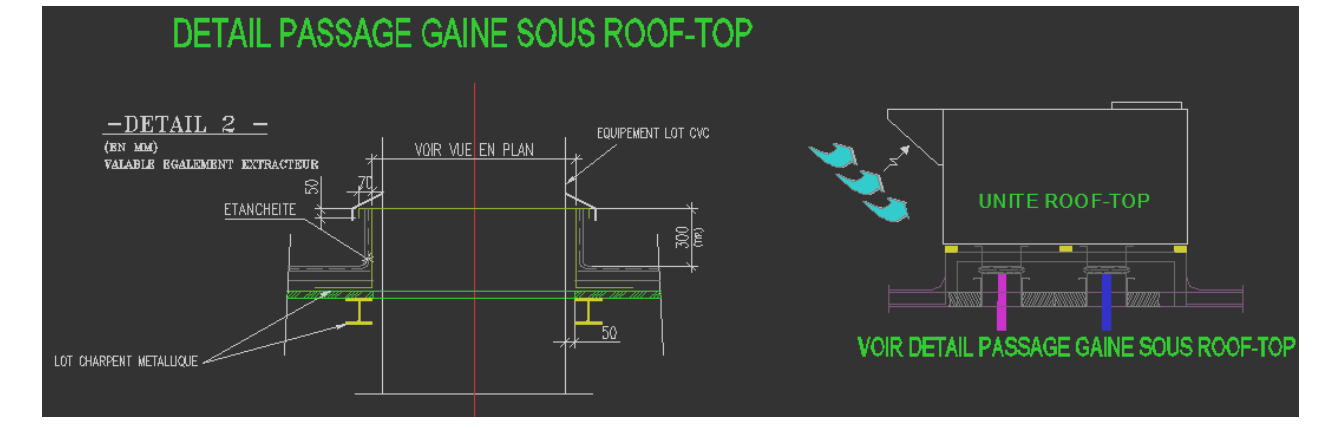